# **Optimalizácia parametrov aerosólu na dosiahnutie najväčšieho útlmu mikrovĺn**

### **Návod k programu "attenuation.exe"**

Verzia: 9.4.2020

Autor: František Kundracik

## **1. Úvod**

Program "attenuation.exe" slúži na nájdenie optimálnych parametrov prachu s cieľom dosiahnuť čo najväčší útlm v mikrovlnovej oblasti. Program testuje všetky kombinácie nasledujúcich parametrov:

- Frekvencia mikrovlnového žiarenia
- Reálna časť indexu lomu častíc
- Imaginárna časť indexu lomu častíc
- Polomer prachových častíc (monodisperzný aerosol)
- Teplota prachových častíc
- Povrchový potenciál prachových častíc
- Koeficient úmernosti vo vzťahu (14) v teoretickom opise metódy výpočtu (fixná hodnota)

Každý parameter je testovaný pre mnoho hodnôt zo zvoleného intervalu, pričom užívateľ si môže nastaviť:

- Minimálnu hodnotu
- Maximálnu hodnotu
- Počet hodnôt medzi maximom a minimom, ktoré sa použijú na testovanie
- Lineárnu alebo logaritmickú distribúciu hodnôt v rámci intervalu

Pre každú kombináciu parametrov program vypočíta útlm a výsledok uloží do výstupného súboru na ďalšie spracovanie. Keďže ide o obrovské množstvo kombinácií, výstupný súbor môže byť ťažké následne spracovať (napríklad MS EXCEL zvládne najviac asi 1 000 000 riadkov). Preto si užívateľ môže upraviť, koľko najlepších kombinácií parametrov pre jednu frekvenciu sa má do súboru uložiť (ak si zvolí hodnotu 1, uloží sa iba najvýhodnejšia kombinácia parametrov).

Program dokáže na bežnom "kancelárskom" PC otestovať asi 50 000 kombinácií parametrov za sekundu.

## **2. Vstupy do programu**

### **2.1. Parametre príkazového riadku**

Program "attenuation.exe" číta vstupy z konfiguračného súboru, meno konfiguračného súboru je prvým command-line parametrom programu "attenuation.exe".

Príklad:

**attenuation.exe testconfig.txt** – program načíta parametre zo súboru "testconfig.txt"

V prostredí MS Windows stačí myšou "hodiť" súbor "testconfig.txt" do programu "attenuation.exe".

### **2.2. Štruktúra konfiguračného súboru**

Konfiguračný súbor obsahuje riadky s kľúčovými slovami (sú napísané veľkými písmenami), tieto riadky obsahujú konfiguračné parametre. Všetky ostatné riadky sa ignorujú a môžu byť použité ako komentár. Výnimku predstavujú iba riadky za kľúčovým slovom "MATERIALS", ktoré sa chápu ako mená súborov (podrobnejšie nižšie).

**FREQUENCY** <najmenšia hodnota> <najväčšia hodnota> <počet hodnôt> <mierka>

Tento riadok určuje hodnoty frekvencií **v GHz**, ktoré sa budú testovať. Mierka môže byť LIN alebo LOG a určuje distribúciu hodnôt medzi najmenšou a najväčšou hodnotou.

Príklady:

FREQUENCY 10 100 10 LIN - testovať sa bude 10 hodnôt rovnomerne rozmiestnených medzi najmenšou a najväčšou hodnotou vrátane, teda: 10, 20, 30, 40, 50, 60, 70, 80, 90 a 100 GHz

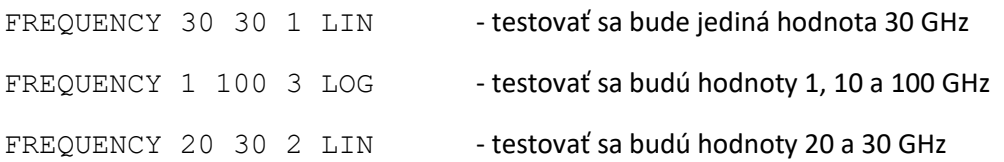

Frekvencia má pri testovaní osobitné postavenie – do výstupného súboru sa uloží vždy aspoň jedna hodnota (najväčšieho) útlmu pre každú testovanú frekvenciu. Polia pre hodnoty frekvencií sa alokujú dynamicky, na počet frekvencií nie je žiadne obmedzenie.

RADIUS <najmenšia hodnota> <najväčšia hodnota> <počet hodnôt> <mierka>

Tento riadok určuje hodnoty polomeru častíc **v mikrometroch**, ktoré sa budú testovať. Hodnoty parametrov majú rovnaký význam, ako pri "FREQUENCY".

#### Príklad:

RADIUS 0.001 1000 600 LOG - testovať sa bude 600 hodnôt s logaritmickým rozmiestnením, teda 100 hodnôt medzi 0.001 – 0.01, 100 hodnôt medzi 0.01 a 0.1, atď.

Polia pre hodnoty polomeru sa alokujú dynamicky, na počet polomerov nie je žiadne obmedzenie.

REFR\_INDEX\_REAL <najmenšia hodnota> <najväčšia hodnota> <počet hodnôt> <mierka>

Tento riadok určuje hodnoty reálnej časti indexu lomu častíc, ktoré sa budú testovať. Hodnoty parametrov majú rovnaký význam, ako pri "FREQUENCY".

Príklad:

REFR\_INDEX\_REAL 1 5 9 LIN - testovať sa bude 9 hodnôt rovnomerne rozmiestnených medzi 1 a 5, teda hodnoty 1, 1.5, 2, 2.5, 3, 3.5, 4, 4.5, 5

Polia pre hodnoty reálnej časti indexu lomu sa alokujú dynamicky, na počet hodnôt nie je žiadne obmedzenie.

REFR\_INDEX\_IMAG <najmenšia hodnota> <najväčšia hodnota> <počet hodnôt> <mierka>

Tento riadok určuje hodnoty imaginárnej časti indexu lomu častíc, ktoré sa budú testovať. Hodnoty parametrov majú rovnaký význam, ako pri "FREQUENCY".

Príklad:

REFR\_INDEX\_IMAG 0 2 11 LIN - testovať sa bude 11 hodnôt: 0.0, 0.2, 0.4, 0.6, 0.8, 1.0, 1.2, 1.4, 1.6, 1.8 a 2.0

Polia pre hodnoty imaginárnej časti indexu lomu sa alokujú dynamicky, na počet hodnôt nie je žiadne obmedzenie.

### **MATERIALS** <počet materiálov>

Je to alternatívny spôsob hľadania najvhodnejšieho materiálu častíc. Namiesto hľadania najvhodnejšieho indexu lomu sa hľadá najvhodnejší materiál zo zoznamu nasledujúceho za týmto riadkom. Nasledujúcich <počet materiálov> riadkov sa chápe ako mená súborov obsahujúcich závislosť indexu lomu od vlnovej dĺžky. Prázdne riadky sa ignorujú.

### Príklad:

```
MATERIALS 2
maroko_burka_n.dat
mediterian_n.dat
```
bude testovať dva materiály, ktorých indexy lomu sú uvedené v súboroch "maroko\_burka\_n.dat" a "mediterian n.dat".

Polia pre súbory a hodnoty indexu lomu sa alokujú dynamicky, na počet súborov ani na počet hodnôt indexu lomu v nich nie je žiadne obmedzenie.

```
Parameter "MATERIALS" má vyššiu prioritu než parametre "REFR_INDEX_REAL" a
"REFR_INDEX_IMAG". Ak je za "MATERIALS" uvedené číslo väčšie než nula, riadky
"REFR_INDEX_REAL" a "REFR_INDEX_IMAG" sa ignorujú. Naopak, ak je uvedený nulový počet
materiálov ("MATERIALS 0"), ignorujú sa prípadné mená súborov v nasledujúcich riadkov a budú sa
testovať hodnoty reálnej a imaginárnej časti indexu lomu (použijú sa parametre "REFR_INDEX_REAL"
a "REFR_INDEX_IMAG").
```
Súbory so závislosťou indexu lomu (n' – i\*n'') od vlnovej dĺžky sú kompatibilné s programom "visibility.exe", teda:

- Riadky začínajúce s ,#' sa ignorujú (komentáre)
- V každom riadku sú 3 kladné hodnoty:
	- <vlnová dĺžka v mikrometroch> <reálna časť indexu lomu> <imaginárna časť indexu lomu>
- Vlnové dĺžky sú uvedené vzostupne od najmenšej po najväčšiu
- Za hodnotu indexu lomu pre vlnovú dĺžku neuvedenú v súbore sa použije:
	- o hodnota lineárne interpolovaná z dvoch najbližších hodnôt
	- o hodnota indexu lomu pre najmenšiu vlnovú dĺžku uvedenú v súbore (ak požadovaná vlnová dĺžka je menšia)

o hodnota indexu lomu pre najväčšiu vlnovú dĺžku uvedenú v súbore (ak požadovaná vlnová dĺžka je väčšia)

TEMPERATURE <najmenšia hodnota> <najväčšia hodnota> <počet hodnôt> <mierka>

Tento riadok určuje hodnoty teploty častíc **v kelvinoch** (vzťah (16) v teoretickej časti), ktoré sa budú testovať. Hodnoty parametrov majú rovnaký význam, ako pri "FREQUENCY".

Príklad:

TEMPERATURE 300 300 1 LIN - testovať sa bude 1 hodnota: 300 K

Polia pre hodnoty teploty sa alokujú dynamicky, na počet hodnôt nie je žiadne obmedzenie.

POTENTIAL <najmenšia hodnota> <najväčšia hodnota> <počet hodnôt> <mierka>

Tento riadok určuje hodnoty potenciálu častíc **vo voltoch** (vzťah (15) v teoretickej časti), ktoré sa budú testovať. Hodnoty parametrov majú rovnaký význam, ako pri "FREQUENCY".

Príklad:

POTENTIAL 0 100 2 LIN - testovať sa budú 2 hodnoty: 0V a 100V

Polia pre hodnoty potenciálu sa alokujú dynamicky, na počet hodnôt nie je žiadne obmedzenie.

### **COEFF** <hodnota>

Tento riadok určuje hodnotu koeficientu úmernosti vo vzťahu (16) v teoretickej časti. Hodnota býva z rozsahu 0.1 – 10, odporúčaná hodnota je 1.

Príklad:

COEFF 1.0 - použije sa hodnota 1.0

### **SHOW\_BEST** <hodnota>

Tento riadok určuje, koľko kombinácií parametrov s najvyšším útlmom sa uloží do výstupného súboru.

Príklady:

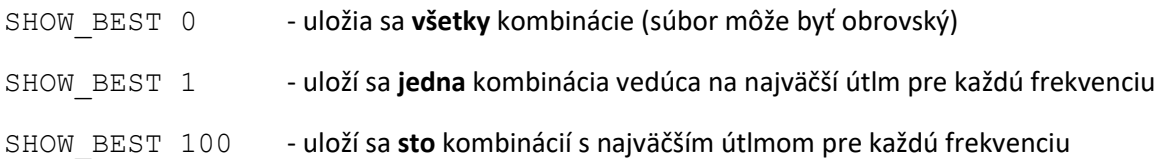

### **2.3. Nemenné parametre**

Útlm sa počíta pre fixnú objemovú koncentráciu aerosólu **1cm<sup>3</sup> / 1m<sup>3</sup>** . Pri hustote materiálu napríklad 2.7 g/cm<sup>3</sup> to zodpovedá hmotnostnej koncentrácii 2.7 g/m<sup>3</sup>. Útlm je priamoúmerný objemovej koncentrácii častíc: pri 10x nižšej koncentrácii bude 10x menší (a naopak). To umožňuje ľahko určiť potrebné koncentrácie na dosiahnutie požadovaného útlmu.

### **3. Výstup programu**

Program "attenuation.exe" ukladá výsledky do súboru "attenuation.dat". V každom riadku sú uložené v jednotlivých stĺpcoch nasledujúce hodnoty:

- Frekvencia v GHz
- Meno súboru s indexom lomu materiálu (ak MATERIALS > 0)
- Reálna časť indexu lomu
- Imaginárna časť indexu lomu
- Polomer častíc v mikrometroch
- Teplota v kelvinoch
- Potenciál vo voltoch
- Útlm v dB/km

V závislosti od hodnoty parametra "SHOW\_BEST" sa pre každú frekvenciu uloží iba zodpovedajúci počet kombinácií parametrov vedúcich k najvyššiemu útlmu.

Súbor "attenuation.dat" používa ako oddeľovač stĺpcov tabulátor. Je tak kompatibilný s tabuľkovými procesormi ako MS EXCEL. V závislosti od nastavenia operačného systému môže byť potrebné nahradiť v súbore "attenuation.dat" všetky desatinné bodky v číslach desatinnými čiarkami.

Príklad časti súboru "attenuation.dat":

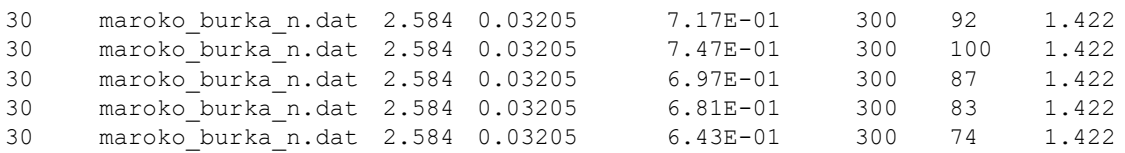

Ilustrácie, ako využiť súbor "attenuation.dat" na rôzne analýzy, sú v prílohách nižšie.

### **Príloha 1. Overenie správnosti výpočtov**

### **Príloha 1.1. Rayleighovo priblíženie**

Overíme, že program vypočíta útlm v dlhovlnovej limite (vlnová dĺžka žiarenia je oveľa väčšia než rozmer častíc) priamoúmerný štvrtej mocnine frekvencie. Frekvenciu budeme meniť v rozsahu 0.1 – 100 GHz, rozmer častice je 10 µm, index lomu n = 2.0 – 0.0\*i, častica nie je nabitá. Parametre:

```
FREQUENCY 0.1 100 100 LOG
MATERIALS 0
REFR_INDEX_REAL 2.0 2.0 1 LIN
REFR_INDEX_IMAG 0.0 0.0 1 LIN
RADIUS 10 10 1 LIN
TEMPERATURE 300 300 1 LIN
POTENTIAL 0 0 1 LIN
COEFF 1
SHOW_BEST 0
```
Získaná priamoúmerná závislosť útlmu od štvrtej mocniny frekvencie je zjavná. Na obrázku 1 je závislosť útlmu od frekvencie v logaritmicko-logaritmickej mierke. Jej linearita potvrdzuje, že závislosť útlmu od frekvencie je mocninová. Fit metódou najmenších štvorcov potvrdil, že to je mocnina štvrtého rádu. To znamená, že program počíta extinkčný koeficient a útlm v dlhovlnovej limite pre nenabité častice správne.

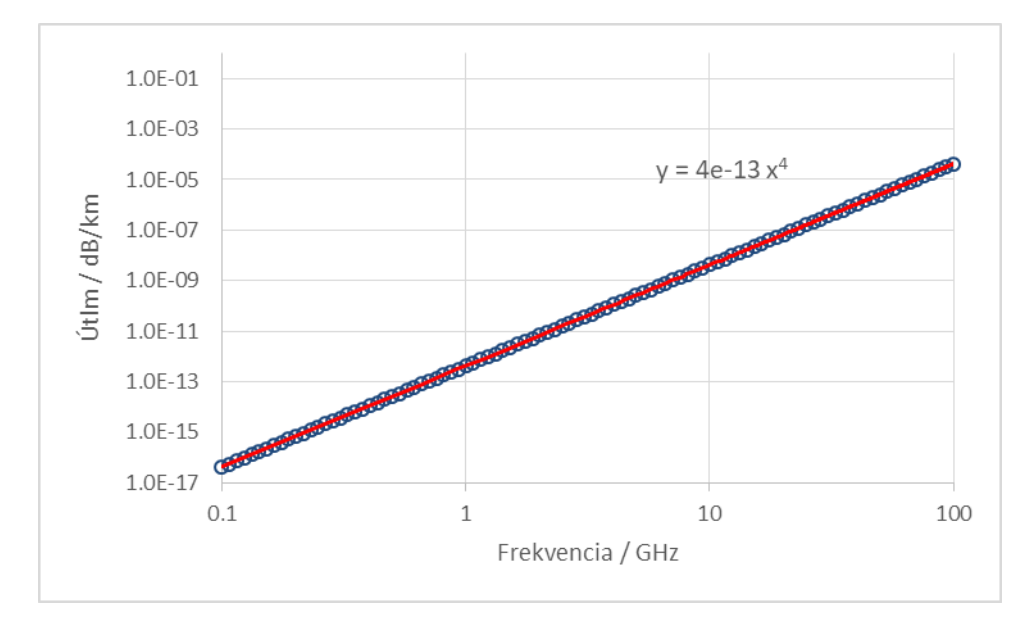

*Obr. 1. Závislosť útlmu od frekvencie. Červenou farbou je fit metódou najmenších štvorcov*

### **Príloha 1.2. Mieho rezonancie**

Overíme, že program vypočíta rezonančný útlm pri rozmere častice porovnateľnej s vlnovou dĺžkou. Použijeme frekvenciu 100 GHz (vlnová dĺžka 3 mm) a rozmer častíc 100 – 100 000 μm (0.1 – 100 mm).

### Parametre:

```
FREQUENCY 100 100 1 LOG
MATERIALS 0
REFR_INDEX_REAL 2.0 2.0 1 LIN
REFR_INDEX_IMAG 0.0 0.0 1 LIN
RADIUS 1e2 1e6 400 LOG
TEMPERATURE 300 300 1 LIN
POTENTIAL 0 0 1 LIN
COEFF 1
SHOW BEST 0
```
Na obrázku 2 vidno sériu výrazných maxím útlmu pri rozmeroch častíc porovnateľných s vlnovou dĺžkou tak, ako to vyplýva z Mieho teórie. V ľavej časti grafu pri malých rozmeroch častíc vidno mocninovú závislosť útlmu od rozmeru častíc, ktorej analogická závislosť od frekvencie pri konštantnom polomere častíc bola analyzovaná v prílohe 1.1.

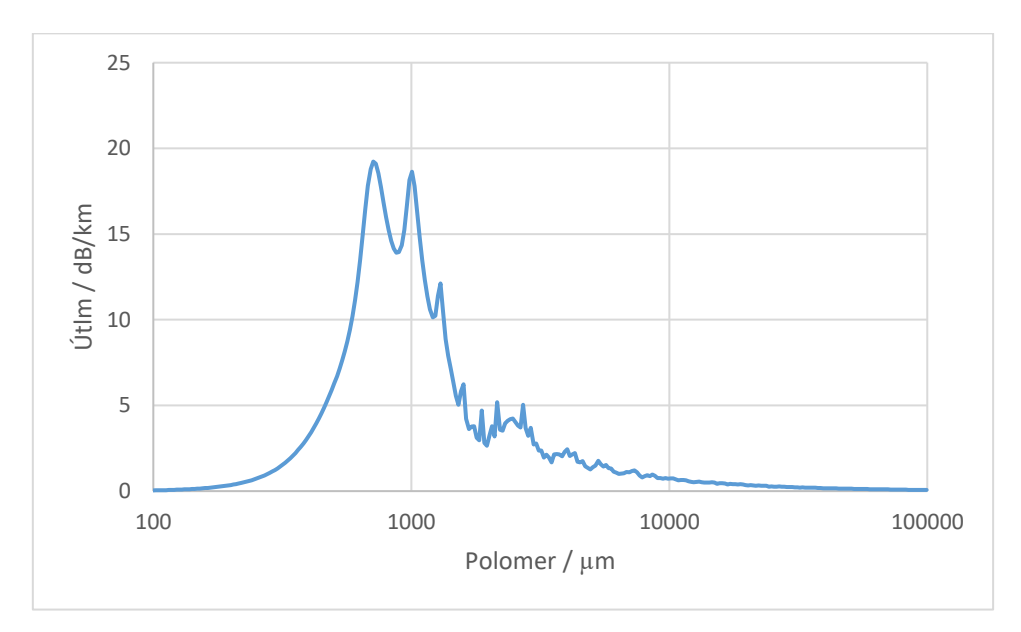

*Obr. 2. Závislosť útlmu od polomeru častíc*

### **Príloha 1.3. Rezonancia povrchového náboja**

Overíme, že program vypočíta rezonančný útlm spôsobený povrchovým nábojom. Namodelujeme rovnakú situáciu, aká bola publikovaná v článku Kocifaj, 2016, teda vypočítame pomer extinkčných koeficientov (zhodný s pomerom útlmov – vzťahy (17) a (19) v teoretickej časti) pre nabitú (potenciál 5V) a nenabitú časticu pri vlnovej dĺžke žiarenia 50 μm (frekvencia 6 000 GHz), teplote 100 K a rôznych veľkostiach častice. Veľkosť častíc je charakterizovaná veľkostným parametrom *x* (vzťah (2) v teoretickej časti). Index lomu má hodnotu 1.93 – 0.037 i.

Parametre:

```
FREQUENCY 6000 6000 1 LOG
MATERIALS 0
REFR_INDEX_REAL 1.93 1.93 1 LIN
REFR_INDEX_IMAG 0.037 0.037 1 LIN
RADIUS 1e-3 10 400 LOG
TEMPERATURE 100 100 1 LIN
POTENTIAL 0 5 2 LIN
COEFF 1
SHOW BEST 0
```
Súbor "attenuation.dat" sme následne spracovali (dopočítali sme veľkostný parameter *x* a určili sme pomer útlmu pri potenciáli 5V a 0V). Výsledky sú na obrázku 3 a dokumentujú správnosť výpočtu programom "attenuation.exe".

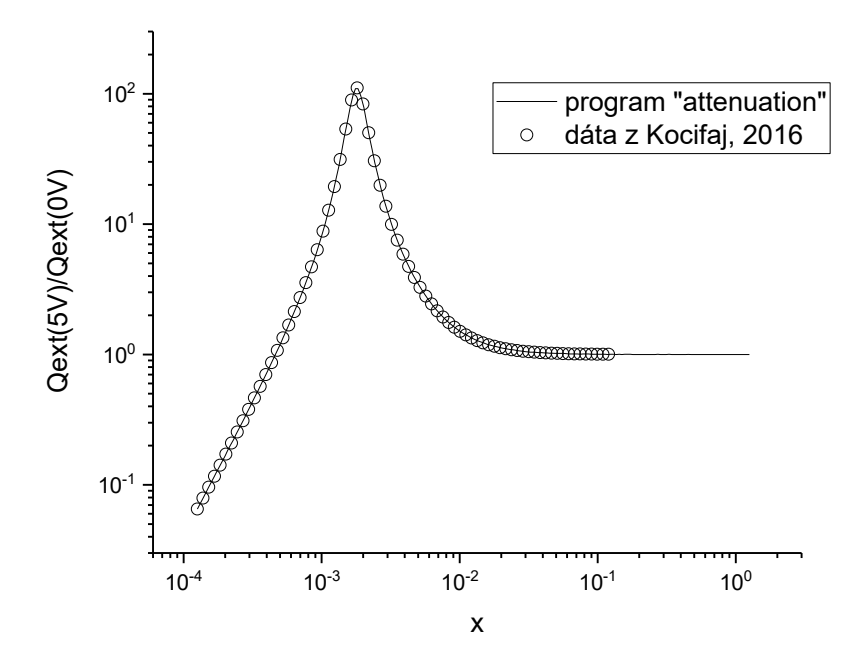

*Obr. 3. Porovnanie výpočtu programom "attenuation.exe" s dátami z článku Kocifaj, 2016*

### **Príloha 2. Príklady optimalizácie častíc**

#### **Príloha 2.1. Optimalizácia indexu lomu častíc**

Nájdeme optimálny index lomu častíc v dlhovlnovom priblížení pre frekvenciu 30 GHz. Skúmať budeme polomery častíc 0.1 – 100 μm, reálnu časť indexu lomu 1.0 – 5.0 a imaginárnu časť indexu lomu 0.0 – 4.0 (spolu asi 300 000 kombinácií). Uložíme si 500 najvýhodnejších kombinácií parametrov.

### Parametre:

FREQUENCY 30 30 1 LOG MATERIALS 0 REFR\_INDEX\_REAL 1 5 101 LIN REFR INDEX IMAG 0.0 4.0 101 LIN RADIUS 0.1 100 30 LOG TEMPERATURE 300 300 1 LIN POTENTIAL 0 0 1 LIN COEFF 1 SHOW\_BEST 500

Prvé riadky zo súboru "attenuation.dat":

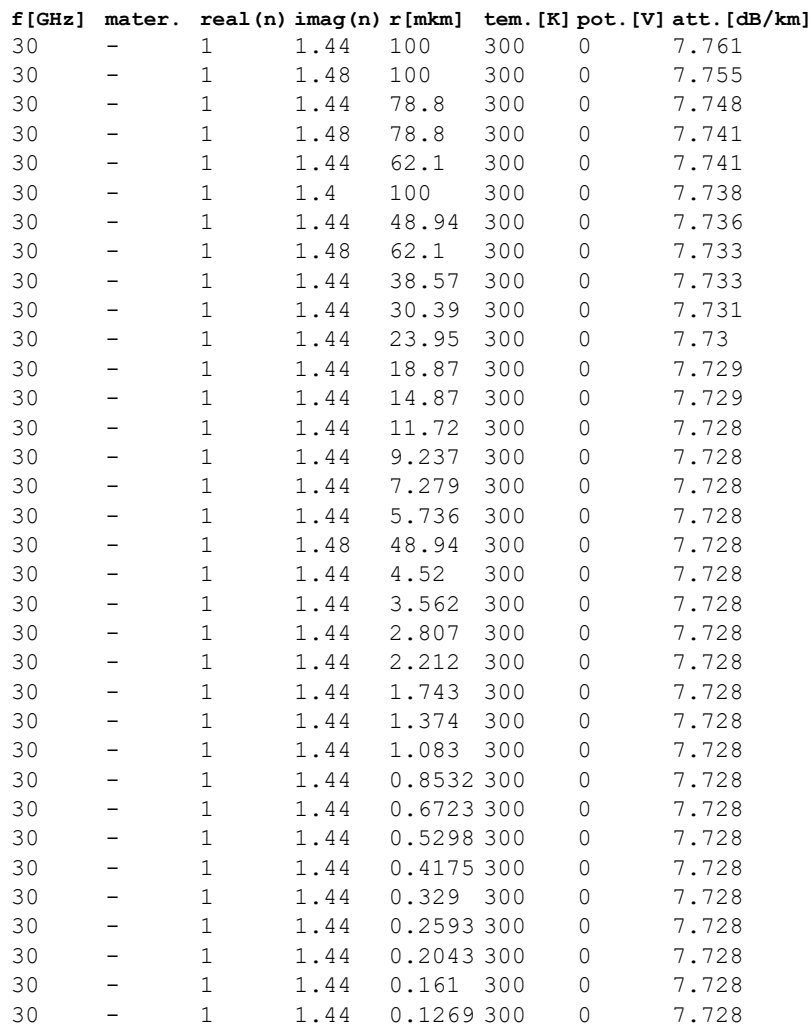

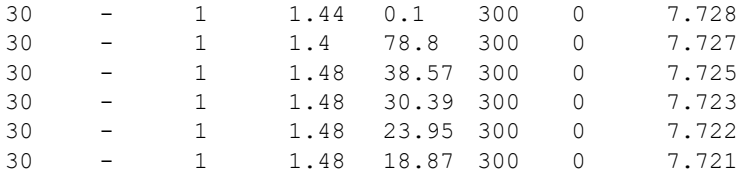

Vidíme, že najvyšší útlm asi 7.7 dB/km sa dosahuje pre reálnu časť indexu lomu rovnú 1.00 a imaginárnu časť indexu lomu rovnú 1.44, nezávisí pritom prakticky na veľkosti častíc (ich objem v 1m<sup>3</sup> je pri výpočte konštantný a nezávisí od polomeru častíc). Samozrejme, materiál s takýmto indexom lomu asi nenájdeme, ale máme hľadať materiál s vlastnosťami čo najbližšími.

### **Príloha 2.2. Optimalizácia polomeru častíc**

Nájdeme optimálny polomer častíc pre frekvenciu 100 GHz. Skúmať budeme polomery častíc 0.1 – μm, za index lomu použijeme 2.0 – 0.00 i (typické bezstratové dielektrikum).

Parametre:

```
FREQUENCY 100 100 1 LOG
MATERIALS 0
REFR_INDEX_REAL 2 2 1 LIN
REFR_INDEX_IMAG_0 0 1 LIN
RADIUS 0.1 1000 4000 LOG
TEMPERATURE 300 300 1 LIN
POTENTIAL 0 0 1 LIN
COEFF 1
SHOW_BEST 100
```
#### Prvé riadky zo súboru "attenuation.dat":

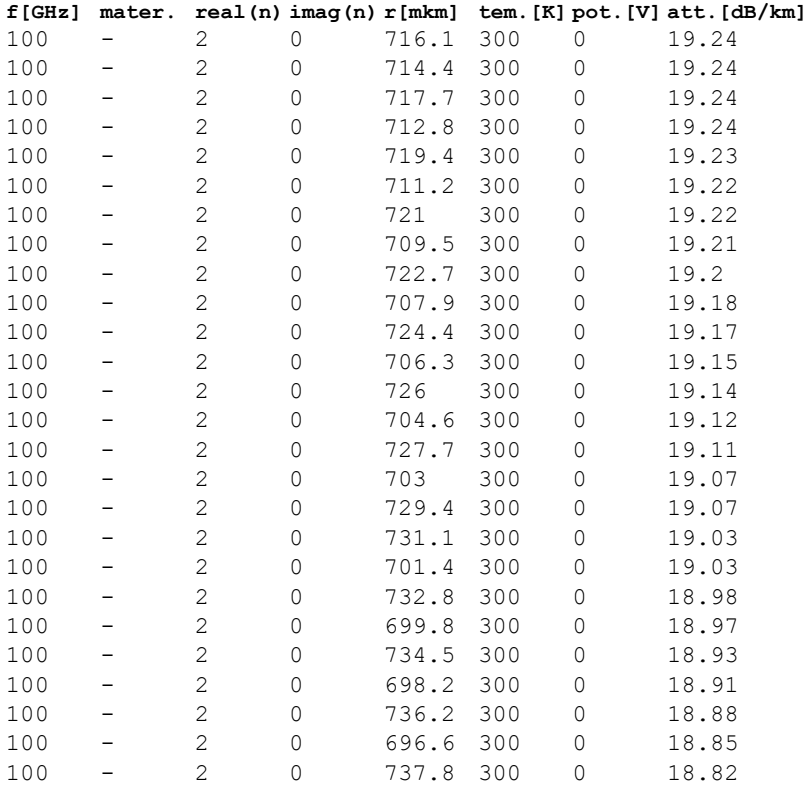

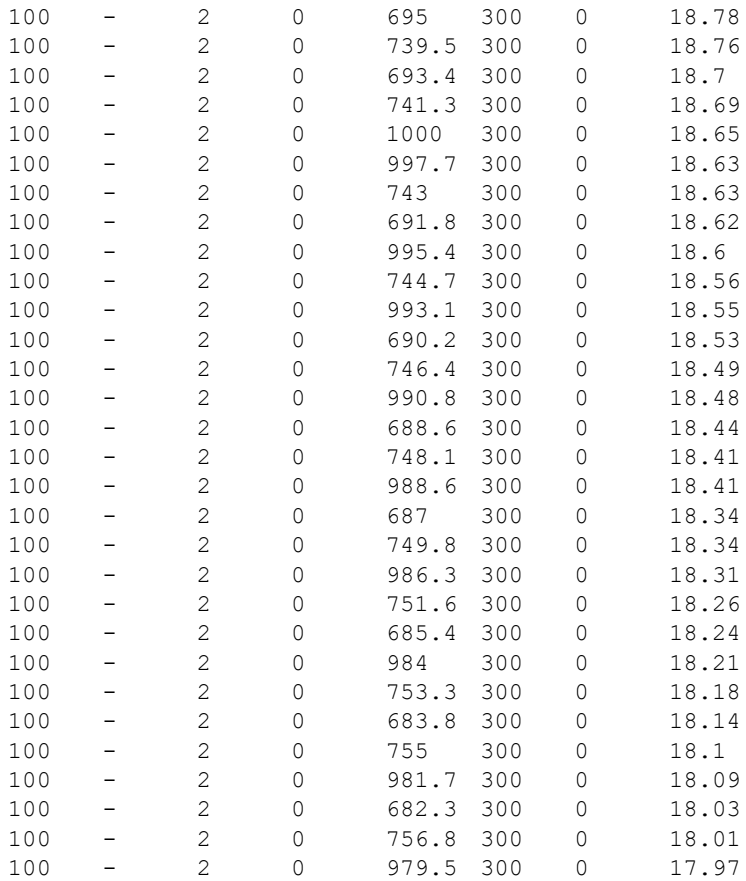

Vidíme, že najvyšší útlm 18.8 dB/km sa dosahuje pri polomere častíc asi 716 µm, útlm nad 18.0 dB/km je pre polomer častíc z intervalu 682 až 757 µm. Je zrejmé, že takéto veľké častice sa rýchlo usádzajú. Avšak pri použití materiálu s ultravysokou permitivitou (napríklad  $CaCu_{3}Ti_{4}O_{12}$  s hodnotou 105 v mikrovlnovej oblasti a zodpovedajúcim indexom lomu 10.2 – Yang, 2017) je možné optimálny polomer častíc zmenšiť na 140 µm (=716 \* 2.0 / 10.2).

### **Príloha 3.3. Optimalizácia potenciálu častíc**

Útlm možno zvýšiť aj rezonančnou absorbciou v dôsledku prítomnosti povrchového náboja (nabitím častíc). Použijeme typické "púštne" prachové častice, ktorých parametre sme získali z článku Kandlera (Kandler, 2009), pričom použijeme častice SiO<sub>2</sub> (kremenný prach, "maroko burka n.dat") a štandardné prachové častice vo vzduchu s relatívnou vlhkosťou 40% ("mediterian\_n.dat"). Index lomu vlhkých častíc sme získali naším nástrojom "eps2n.exe" (pozri návod k programu "visibility.exe"). Optimálnu hodnotu potenciálu budeme hľadať z intervalu 0 až 100 V a polomer častíc z intervalu 0.1 až 1 µm. Upozorňujeme, že parametre REFR\_INDEX\_REAL a REFR\_INDEX\_IMAG sa v našom prípade (MATERIALS 2) ignorujú. Uložíme si 5 000 najvýhodnejších kombinácií polomeru a potenciálu, celkový počet otestovaných kombinácií je asi 000.

Parametre: FREQUENCY 30 30 1 LOG MATERIALS<sub>2</sub> maroko\_burka\_n.dat

mediterian\_n.dat REFR\_INDEX\_REAL 0 0 1 LIN REFR\_INDEX\_IMAG 0 0 1 LIN RADIUS 1e-1 1e0 500 LIN TEMPERATURE 300 300 1 LIN POTENTIAL 0 100 101 LIN COEFF 1 SHOW\_BEST 5000

Prvé riadky zo súboru "attenuation.dat":

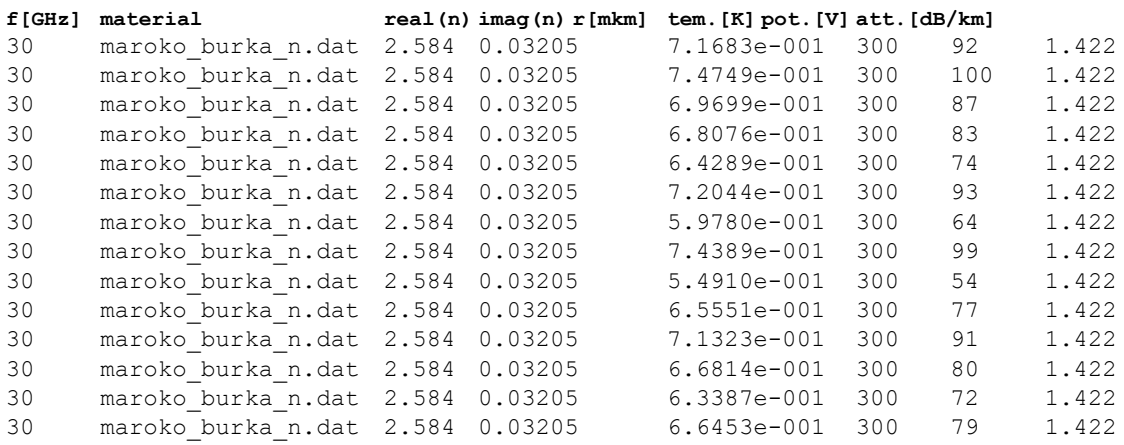

Vidíme, že najvyšší dosiahnuteľný útlm pri danej koncentrácii častíc je asi 1.4 dB/km, a to pre kremenný prach ("maroko\_burka\_n.dat"). Súbor "attenuation.dat" sme spracovali v MS EXCEL – zobrazili sme body s najvyšším útlmom ako závislosť potenciálu od polomeru (obrázok 4):

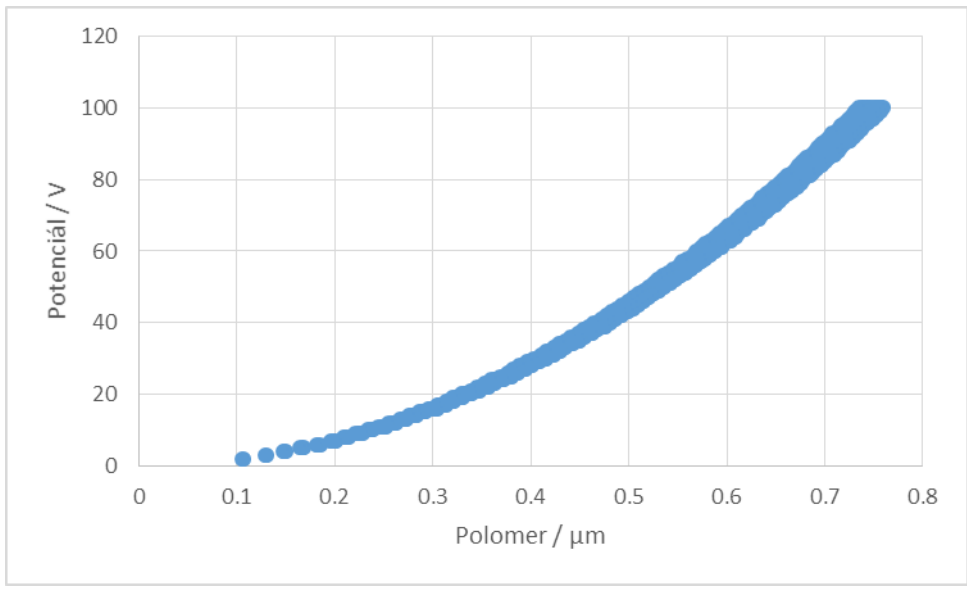

*Obr. 4. Závislosť optimálnej hodnoty potenciálu od polomeru častíc SiO<sup>2</sup>*

Graf na obrázku 4 je analógom obrázku 1 z práce Kocifaj, 2015.

# **Literatúra**

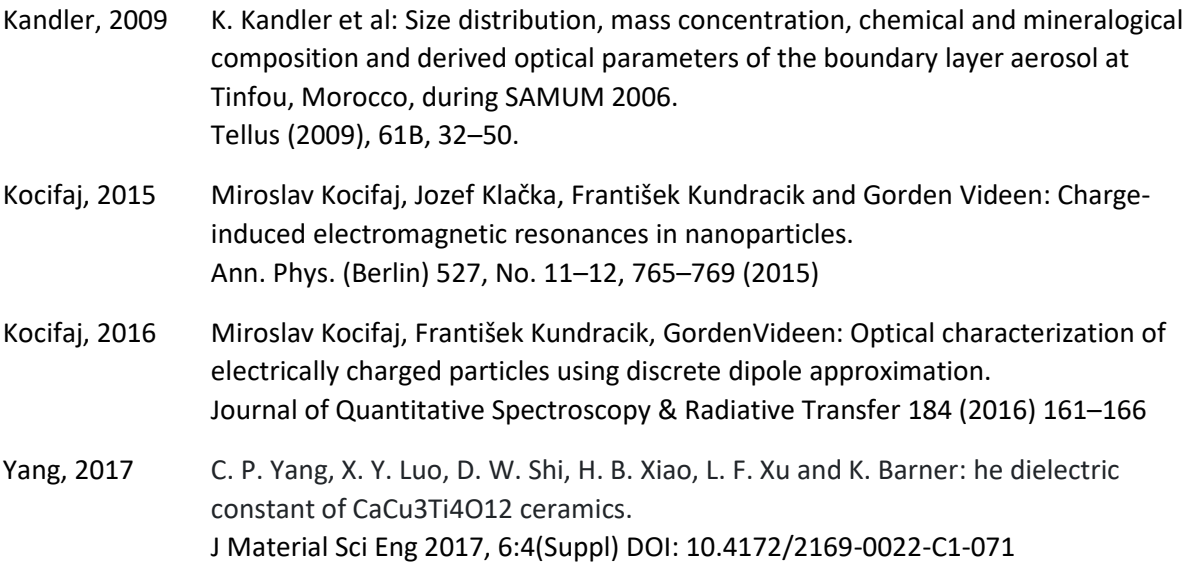